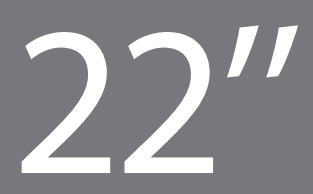

# ProLite T2233MSC

# | Инструкция по быстрой установке

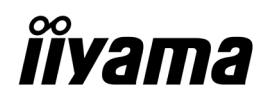

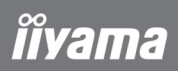

Внимание:

В мониторах находятся субстанции опасные для здоровья. В связи с этим пользователь обязан позаботиться о том, чтобы мониторы были утилизированы надлежащим образом.

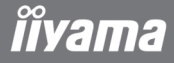

### **УСТАНОВКА**

Для установки монитора на стене, используйте винты М4 с шайбами. Отрегулируйте длину винтов к толщине держателя так, чтобы их длина "L" становила 7 мм. Использование винта длиннее может привести к електрошоку или повреждению монитора вследствие столкновения винта с електрическими компонентами внутри корпуса монитора.

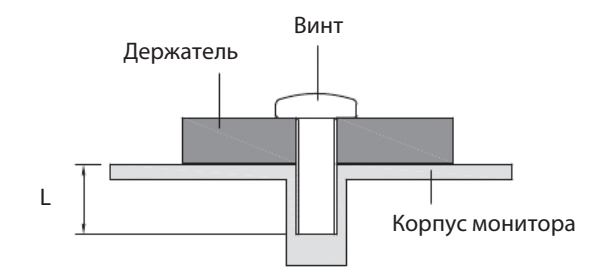

### Установка и демонтаж крышки кабельного отсека

### <Установка>

Установите крышку и зафиксируйте ее винтом.

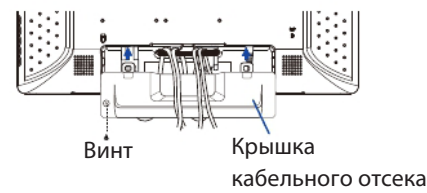

<Демонтаж> Придерживая крышку открутите винт, нажмите и снимите крышку.

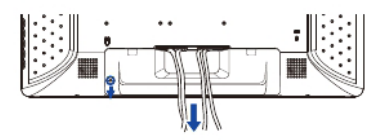

# **îîyama**

## ОРГАНЫ УПРАВЛЕНИЯ И РАЗЪЕМЫ

1 МЕНЮ 2 ВВЕРХ / ЯРКОСТЬ 3 ВНИЗ / ГРОМКОСТЬ 4 ВЫБОР / АВТОНАСТРОЙКА 5 ВЫКЛЮЧАТЕЛЬ ПИТАНИЯ 6 ОТВЕРСТИЯ ЗАМКА БЕЗОПАСНОСТИ\* 7 ДИНАМИКИ 8 АУДИОВХОД 9 15-КОНТАКТНЫЙ РАЗЪЕМ D-SUB МИНИ 10 РАЗЪЕМ DVI-D 24- КОНТАКТНЫЙ 11 ВХОД USB 12 РАЗЪЕМ ПЕРЕМЕННОГО ТОКА

\* Примечание:

Во избежание переноса монитора без вашего разрешения можно прикрепить замок и шнур безопасности/Kensington™.

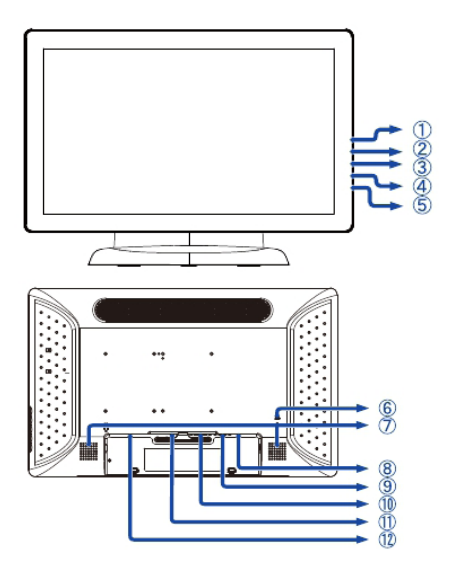

#### ПОДКЛЮЧЕНИЕ МОНИТОРА

1. Убедитесь в том, что выключены и компьютер, и монитор.

2. Подключите компьютер к монитору с помощью сигнального кабеля.

- 3. С помощью аудиокабеля соедините звуковой линейный вход монитора с выходом звуковой
- аппаратуры, если хотите воспроизводить звук через динамики монитора.
- 4. Подключите шнур питания сначала к монитору, а затем к источнику питания.
- 5. Включите монитор и компьютер.
- Примечание:

Сигнальные кабели, используемые для подключения монитора к компьютеру, могут различаться в зависимости от типа компьютера. Неправильное подключение может привести к серьезному повреждению и монитора, и компьютера. Кабель, поставляемый с монитором, предназначен для стандартного 15-штыревого разъема D-Sub. Если требуется специальный кабель, обратитесь к местному дилеру iiyama или в ближайший офис iiyama. Для подключения к компьютерам Macintosh обратитесь к местному дилеру iiyama или в ближайший офис iiyama для получения подходящего переходника. Убедитесь в том, что винты крепления разъемов надежно затянуты на обоих концах сигнального кабеля.

Важное замечание:

| Установка правильного разрешения

Чтобы установить правильное разрешение (1920×1080), выберите автоматическое меню для автоматической настройки дисплея. Изображения, разрешение которых меньше 1920×1080 пикселей, отображаются с незначительно пониженным качеством, поскольку они автоматически подстраиваются (интерполируются) по размеру всего монитора. Поэтому рекомендуется использовать монитор в обычном режиме с разрешением 1920×1080 пикселей.

Поздравляем с приобретением монитора фирмы iiyama. Мы желаем Вам многих радостных и занимательных моментов во время его использования.

Особенностью ЖК-технологии является допустимость наличия дефектных пикселов на ЖК-панели. Все ЖК-панели мониторов iiyama соответствуют классу II международного стандарта ISO 13406-2.

#### Внимание!

Если количество дефектных пикселов на ЖК-панели не превышает допустимого значения по классу II международного стандарта ISO 13406-2 , то это не является дефектом материала и не является поводом для ремонта или замены по гарантии. Необходимо все же помнить, что даже монитор фирмы iiyama принадлежит к разряду технической продукции, и также как все оборудование подвергается во время его производства и транспортировки определенному воздействию.

Более подробную информацию на эту тему Вы можете найти в прилагаемой к устройству сервисной карте, в которой находятся также решения наиболее часто встречаемых проблем. На правильное функционироване монитора могут влиять условия помещения, в котором находится монитор, неправильная его установка или неправильно подобранная графическая карта. В случае любого рода неполадок, мы и наши торговые партнеры всегда находимся в вашем раcпоряжении.

В случае вопросов или сомнений свяжитесь, пожалуйста, с локальным сервисным центром.

#### Проверка монитора

Обязательно поставьте оригинальные драйверы для мониторов iiyama, установите правильное разрешение в мониторе (смотрите инструкцию) максимальную глубину цвета, как минимум 64000. Далее надо приступить к оптимализации образа при помощи функции в меню OSD.

Гарантия не распространяется на следующие дефекты:

| явные повреждения, причиненные продукту во время транспортировки;

| повреждения или дефекты, явившиеся следствием форс-мажорных обстоятельств или внешнего воздействия (на прим. влажности, атмосферного воздействия, пыли и т.д.);

| неправильное складирование и использование, например, несоблюдение мер предосторожности, указанных в инструкции; установка неправильного программного обеспечения;

| повреждения устройства, вызванные вмешательством неавторизированых фирмой iiyama сервис инжинеров; | механические повреждения, не являющиеся скрытыми транспортными недостатками; цветные пятна на экране, появившиеся в результате электромагнитного воздействия на монитор; перманентное изображение, явившееся результатом длительного пребывания недвижимой картинки на экране; редукция яркости подсветки фона дисплея TFT вследствие непрерывной эксплуатации (более чем 10 часов в сутки без использования специального защитного устройства);

| в случае дисплеев LCD: максимально 0,0005% светящихся точек, на пример, 4 точки в разрешении 1024x768, однако не более двух точек в центре изображения.

Все что надо проверить до того как Вы позвоните в сервисный центр iiyama:

| правильное подключениуе всех кабелей?

| включено питание монотора?

| перезагрузили ли Вы систему после установки оригинального драйвера монитора?

| установлен правильно драйвер графической карты?

| правильно ли Вы выбрали разрешение?

| показывает ли монитор OSD на экране?

| правильную ли яркость/контрастность Вы выбрали?

| предусмотрены были все допускаемые толерантности?

Если былы проверены все выше упомянутые пункты и изображение на мониторе не появляеться, обратитесь пожалуйста в сервисный центр iiyama в Вашей стране:

Украина: 044 489-38-88 / Россия: список региональных сервисных центров – www.iiyama.com/Russia\_service

Подготовьте пожалуйста следующую информацию:

| название модели\*

| cчет получен при покупке монитора

серийный номер монитора\* и заполненый гарантийный талон, с печатью продавца, названием и адрессом компании, в которой была совершена покупка

| номер телефона/факса по которому Вы будете доступны в течении дня

| краткое описание возникшей с монитором проблеммы

\* на обратной стороне монитора «маркировочная табличка».

#### Важное примечание!

Если во время проверки не было обнаружено никаких повреждений, покупатель обязуется покрыть полностью все расходы связаны с транспортом и проверкой. 5